## ГОСУДАРСТВЕННАЯ КОРПОРАЦИЯ ПО АТОМНОЙ ЭНЕРГИИ «РОСАТОМ»

**Акционерное общество «Концерн по производству электрической и тепловой энергии на атомных станциях» (АО «Концерн Росэнергоатом»)**

# **Технический автономный модуль комплексной системы централизованного оперативного планирования и управления производством для передачи данных предиктивной аналитики**

**Совершенствование ПО**

на 9 листах

Москва 2024

# Оглавление

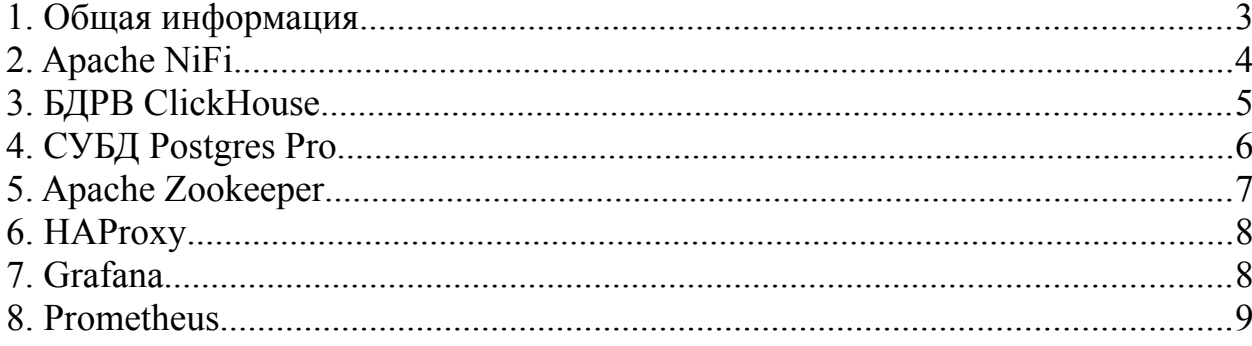

#### <span id="page-2-0"></span>**1. Общая информация**

Технический автономный модуль комплексной системы централизованного оперативного планирования и управления производством для передачи данных предиктивной аналитики предназначен для решения задач сбора данных временных рядов из технологических систем энергоблоков АЭС, обеспечения долговременного хранения данных и возможности предоставления срезов по ним в иные системы по запросу, состоит из следующих компонентов:

- ClickHouse
- Apache NiFi
- Zookeeper
- Postgres Pro Enterprise
- Grafana
- Prometheus

В данной документации рассматривается совершенствование компонентов Технического автономного модуля комплексной системы централизованного оперативного планирования и управления производством для передачи данных предиктивной аналитики.

Доработка Технического автономного модуля комплексной системы централизованного оперативного планирования и управления производством для передачи данных предиктивной аналитики осуществляется в соответствии с лицензией OpenSource компонентов. Все изменения вносятся в первую очередь на тестовом контуре во избежание потери работоспособности продуктивного контура. Тестовый контур должен полностью дублировать продуктивный контур**.**

#### <span id="page-3-0"></span>2. Apache NiFi

В качестве совершенствования компонента Apache NiFi рекомендуется обновление версии:

1. Перед обновлением версии необходимо сделать резервную копию всех пользовательских NAR-файлов.

2. Получить новую версию ПО с официального сайта Apache NiFi: nifi.apache.org/download.html

3. Создать новый каталог в каталоге с текущей версией NiFi и распаковать в него архив с новой версией ПО.

4. Перед началом обновления необходимо остановить все процессоры и дождаться обработки Flow-файлов, присутствующих в потоке. После завершения всех потоков остановить службу NiFi командой: systemetl stop nifi

5. Сконфигурировать файлы authorizers.xml  $\,$  M login-identityв соответствии с текущей версией Apache NiFi. providers.xml

6. Сконфигурировать файл nifi.properties в соответствии с текущей версией Apache NiFi.

7. Сконфигурируйте файлы bootstrap-messages-services.xml  $\mathbf{M}$ bootstrap.conf в соответствии с текущей версией.

8. Добавьте пользовательский журнал logback.xml в новую версию NiFi.

9. Скопируйте файл state-management.xml из текущей версии в новую версию NiFi.

10. Скопируйте содержимое каталогов текущей версии в новую: ./conf/flow.xml.gz

11. Скопировать flow.xml.gz из каталога архива текущей версии в новую версию NiFi.

12. Повторить все операции для каждой ноды кластера NiFi.

13. Запустить все узлы NiFi. Убедиться в работоспособности.

#### <span id="page-4-0"></span>**3. БДРВ ClickHouse**

В качестве совершенствования компонента ClickHouse рекомендуется обновление версии:

1. Перед началом обновления версии необходимо сделать резервную копию БДРВ ClickHouse.

2. Получить новую версию ПО с официального сайта ClickHouse: https://packages.clickhouse.com/deb/pool/main/c/clickhouse/

При установке ClickHouse не из deb-пакетов необходимо получить следующие файлы:

- clickhouse-client xx.yy.a.b all.deb
- clickhouse-common-static-dbg xx.yy.a.b amd64.deb
- clickhouse-common-static xx.yy.a.b amd64.deb
- clickhouse-server xx.yy.a.b all.deb,

где xx.yy.a.b – это номер версии ClickHouse.

3. Выполнить установку новой версии ClickHouse, используя команды (для ClickHouse, установленного не из deb-пакетов):

\$ sudo apt-get update

\$ sudo apt-get install clickhouse-server=xx.yy.a.b clickhouse-client=xx.yy.a.b clickhouse-common-static=xx.yy.a.b

\$ sudo service clickhouse-server restart

 4. Выполнить установку новой версии ClickHouse, используя команды (для ClickHouse, установленного из deb-пакетов):

\$ sudo apt-get update

\$ sudo apt-get install clickhouse-client clickhouse-server

\$ sudo service clickhouse-server restart

5. Убедиться в работоспособности:

- Проверить состояние службы выполнив команду service clickhouse server status. Убедиться, что служба запущена.
- Проверить лог-файл, выполнив команду nano/db/clickhouse/logs/clickhouse-server.log. Убедиться в отсутствии ошибок.
- Проверить таблицы system.query log, system.crash log и system.errors на наличие ошибок.

6. Повторить все операции для каждой ноды кластера ClickHouse

#### <span id="page-5-0"></span>4. СУБД Postgres Pro

В качестве совершенствования компонента Postgres Pro рекомендуется обновление версии:

1. Перед началом обновления версии необходимо сделать резервную копию PostgreSQL:

 $su - postgres$ 

cd/tmp

 $pg$  dumpall  $> my$  pg backup.sql

2. Получить новую версию PostgreSQL с официального сайта: https://www.postgresql.org/download

3. Остановить севрвер PostgreSQL:

systemet stop postgresql

4. Выполнить обновление PostgreSQL:

/postgresql/[new version]/bin/pg upgrade \

 $-$ old-datadir=/postgresql/[old version]/main \

--new-datadir=/ $postgresq$ |/ $new version$ |/ $main \$ 

 $-$ old-bindir=/postgresql/[old version]/bin \

--new-bindir= $\frac{1}{\text{postgres}}$  /[new version]/bin \

--old-options '-c config file=/postgresql/[old version]/main/postgresql.conf'\

--new-options '-c config file=/postgresql/[new version]/main/postgresql.conf'\

5. При возникновении ошибки postmaster, необходимо принудительно остановить его:

```
/postgresql/[old version]/bin/pg ctl stop -pgdata=/postgresql/[old version]/main
mode=fast
/postgresql/[new version]/bin/pg ctl stop -pgdata=/postgresql/[new version]/main
mode=fast
```
6. После остановки postmaster повторить п.4

 $7<sup>7</sup>$ После завершения процесса обновления возможна ошибка шифрования в файле pg hba.conf. Необходимо изменить тип шифрования в соответствии с версией PostgreSQL

8. Запустить кластер в новой версии PostgreSQL:

/postgresql/[new version]/bin/pg ctl start -pgdata=/postgresql/[new version]/main

9. Запустить сервер PostgreSQL: systemctl start postgresql

10.Проверить состояние активности версий:

/postgresql/[new\_version]/bin/pg\_ctl status –pgdata=/postgresql/[new\_version]/main /postgresql/[old\_version]/bin/pg\_ctl status –pgdata=/postgresql/[old\_version]/main

7

11.Проверить версию PostgreSQL из самой СУБД:

show server version;

 12.После успешного обновления, удалить старую версию кластера (при необходимости):

/postgresql/[old\_version]/bin/vacuumdb –all –analyze-in-stages

### <span id="page-6-0"></span>**5. Apache Zookeeper**

В качестве совершенствования компонента Apache Zookeeper рекомендуется обновление версии:

 1. Получить новую версию Apache Zookeeper с официального сайта: https://nifi.apache.org/download.html

2. Определить лидера кворума:

su –zookeeper echo stat | nc node1 2181 | grep Mode echo stat | nc node2 2181 | grep Mode exit

> 3. Остановить сервер Zookeeper, который находится в режиме follower: systemctl stop zookeeper

4. Изменить версию Zookeeper:

su –zookeeper -c "source /hdp/current/zookeeper-server/conf/zookeeperenv.sh ; env ZOOCFGDIR=/hdp/current/zookeeper-server/conf ZOOCFG=zoo.cfg /hdp/current/zookeeper-server/bin/zkServer.sh stop" hdp-select set zookeeper-server [version]-\$BUILD su –zookeeper -c "source /hdp/current/zookeeper-server/conf/zookeeperenv.sh ; env ZOOCFGDIR=/hdp/current/zookeeper-server/conf ZOOCFG=zoo.cfg /hdp/current/zookeeper-server/bin/zkServer.sh start"

- 5. Проверьте обновление версии на сервере follower. Убедитесь, что кворум восстановлен
- 6. Создайте новую znode на обновленной ноде Zookeeper.

# /hdp/current/zookeeper-server/bin/zkCli.sh /znode-1 my\_data ls /znode-1

7. При успешном создании ноды, удалите тестовую ноду:

delete /znode-1 quit

8. Повторите п.2-6 для следующих нод Zookeeper

## <span id="page-7-1"></span>**6. HAProxy**

В качестве совершенствования компонента HAProxy рекомендуется обновление версии:

1. Получить новую версию HAProxy с официального сайта: http://www.haproxy.org/download/2.0/src/

2. Выполнить распаковку архива новой версии HAProxy:

tar xzvf [NEWVersion\_HAPROXY].tar.gz

3. Выполнить бекапирование конфигурационного файла:

сp /haproxy/haproxy.cfg /haproxy/haproxy.cfg.bk

4. Выполнить обноdление версии HAProxy:

apt-get install –only-upgrade haproxy

5. Убедиться, что новая версия haproxy установлена успешно:

haproxy --version

6. Повторить п.3-5 для следующих нод

# <span id="page-7-0"></span>**7. Grafana**

В качестве совершенствования компонента Grafana рекомендуется обновление версии:

1. Получить новую версию Grafana с официального сайта:

https://grafana.com/grafana/download

2. Выполнить бэкапирование базы данных Grafana в PostgreSQL:

pg\_dump Grafana > grafana\_bk

или

pg\_restore Grafana > grafana\_bk

3. Выполнить бэкапирование установленных плагинов

4. Выполнить команды:

dpkg –i grafana\_[version]\_amd64.deb apt-get update apt-get upgrade

5. Повторить п.2-4 для следующих нод

### <span id="page-8-0"></span>**8. Prometheus**

В качестве совершенствования компонента Prometheus рекомендуется обновление версии:

1. Получить новую версию Prometheus с официального сайта:

https://prometheus.io/download

- 2. Остановить службу Prometheus:
	- systemctl stop prometheus
- 3. Выполнить распаковку архива новой версии Prometheus:

tar xvf Prometheus-[version].linux-amd64.tar.gz

4. Выполнить бэкапирование старой версии Prometheus:

mv prometheus [old\_version] prometheus [old\_version] bk

5. Выполнить копирование каталог promtool и prometheus из каталога новой версии Prometheus в каталог старой версии Prometheus:

cp prometheus [new\_version]/prometheus prometheus [old\_version]/prometheus cp prometheus\_[new\_version]/promtool prometheus\_[old\_version]/promtool

- 6. Запустить Prometheus systemctl start prometheus
- 7. Убедиться в работоспособности
- 8. Повторить п.4-7 для следующих нод